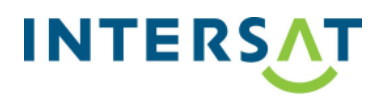

Model: Alma-1660 Dongle

Nová verze sw: download\_ecos.bin Odkaz ke stažení: https://data.inter-sat.cz/?dir=Alma/1660%20Dongle Datum uvolnění sw: 26.8.2022 Seznam změn: Možnost nastavit i jiný náhled EPG (Grid EPG)

Postup USB aktualizace:

- 1) V PC na USB disk formátovaného na FAT32 nahrajte příslušný .bin soubor.
- 2) Připojte USB disk do přijímače a otevřete menu Nastavení systému/Aktualizace software/ USB aktualizace/Cesta k souboru
- 3) Vyberte správný soubor z USB disku a stiskněte OK
- 4) Na dalším řádku stiskněte tl. OK na dálkovém ovladači pro zahájení aktualizace.
- 5) Vyčkejte na dokončení USB aktualizace, odeberte USB disk.
- 6) Znovu nalaďte přijímač.

## POZOR!!!

Nikdy neodpojujte zařízení USB z přijímače nebo přijímač ze sítě během aktualizace.